# Gerätebeschreibung V1.1 visio control P203

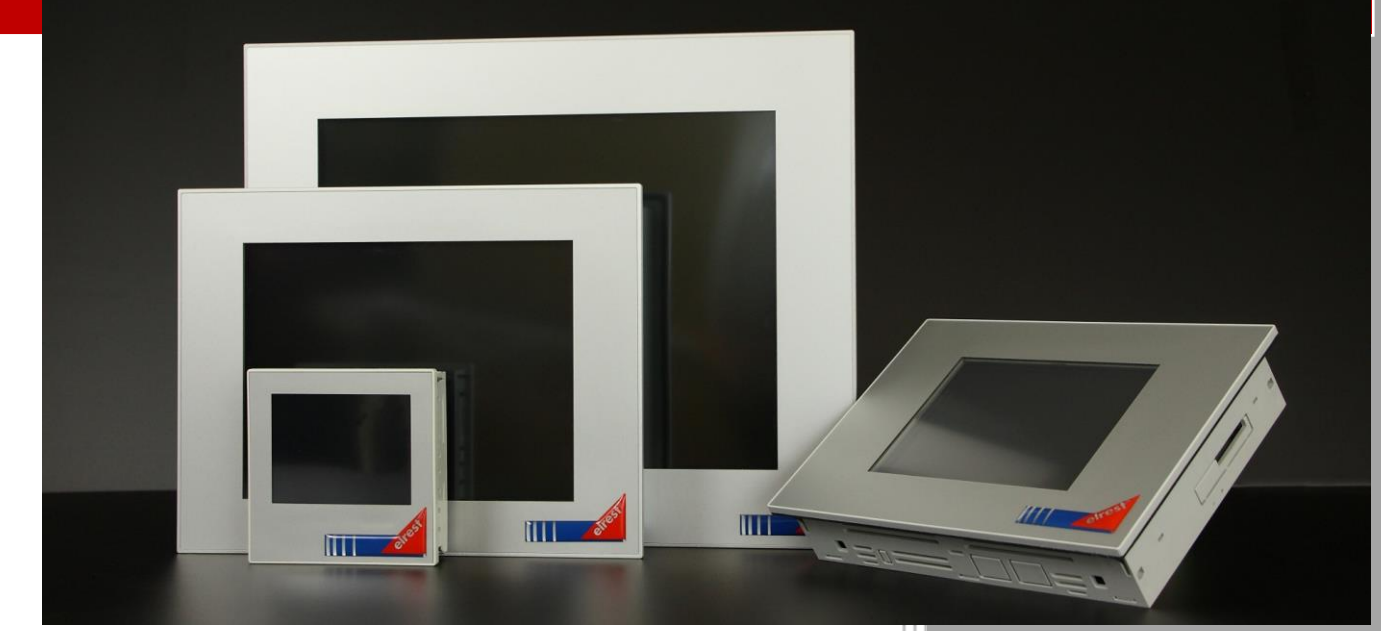

Gerätebeschreibung electromationssysteme GmbHautomationssysteme GmbHautomationssysteme GmbHautomationssysteme G visio control P203 Seite: 1990 Seite: 1990 Seite: 1990 Seite: 1990 Seite: 1990 Seite: 1990 Seite: 1990 Seite: 1 elrest Automationssysteme GmbH Leibnizstraße 10 73230 Kirchheim unter Teck **Germany** Telefon: +49 (0) 7021 / 92025-0 www.elrest.de

#### **Inhaltsverzeichnis**

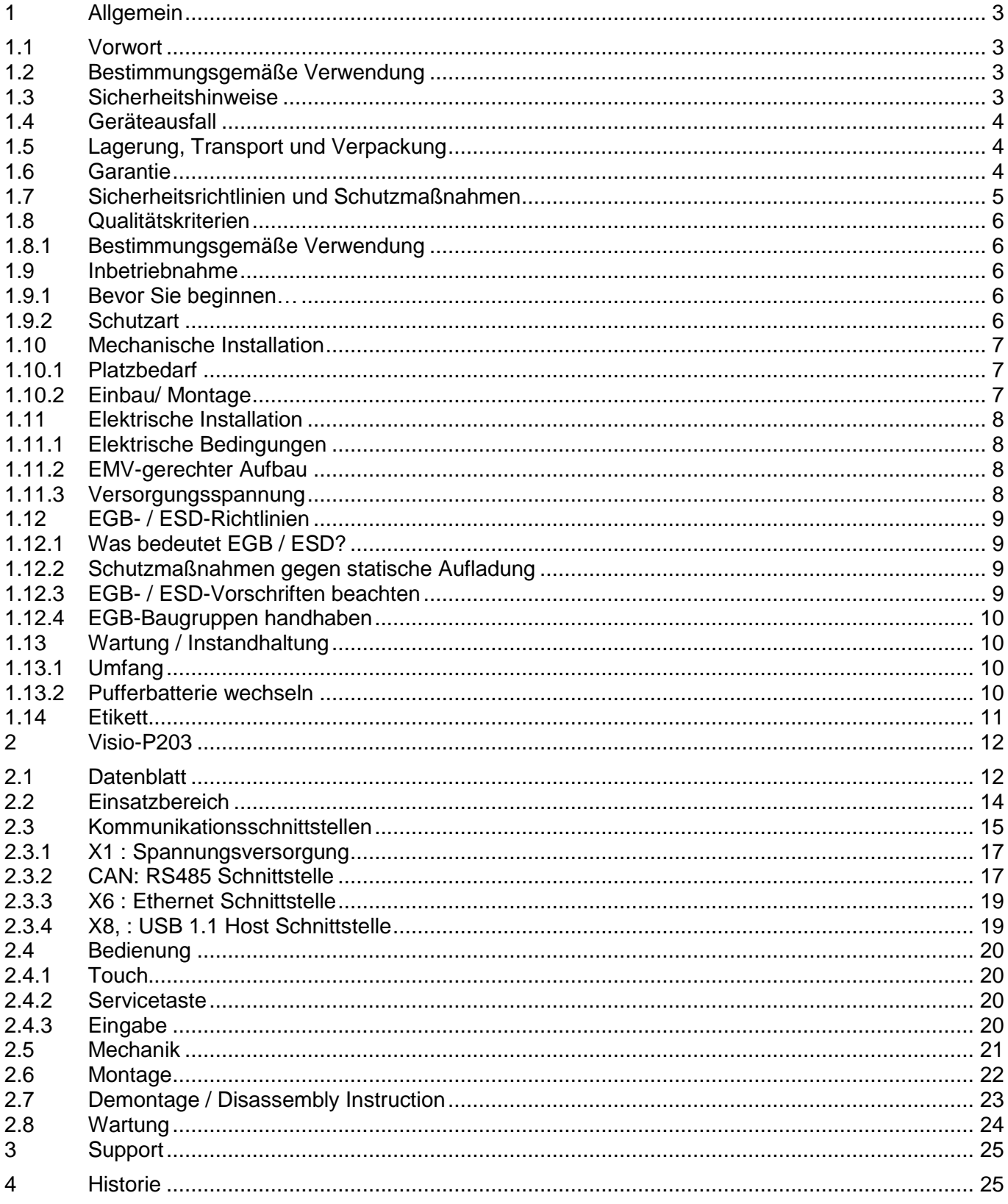

### <span id="page-2-0"></span>**1 Allgemein**

### <span id="page-2-1"></span>**1.1 Vorwort**

Dieses Handbuch enthält Texte, Abbildungen und Erläuterungen zur korrekten Installation und Bedienung der visio Baugruppen. Vor der Installation und dem Einsatz der Geräte muss dieses Handbuch gelesen und beachtet werden.

Bei Fragen zur Installation, Anwendung und Bedienung wenden Sie sich bitte an die elrest-Kunden-Hotline:

Tel.:07021/92025-33 Fax:07021/92025-59

E-Mail: hotline@elrest.de

oder an Ihre zuständige Vertretung.

Dieses Handbuch wird vorbehaltlich etwaiger Änderungen herausgegeben. Änderungen können ohne Hinweis vorgenommen werden.

### <span id="page-2-2"></span>**1.2 Bestimmungsgemäße Verwendung**

Die Geräte der visio Serie sind geeignet für die Verwendung in den Bereich der Regelungs-Steuerungs- und Automatisierungstechnik. Die mögliche Anwendung reicht von privaten und gewerblichen Anwendungen bis zu industrielle Anwendungen. In allen Anwendungen und speziell bei Verwendung von induktiven Lasten (Motoren und Relais usw.) muss sichergestellt werden, dass auftretende Spannungsspitzen die maximalen Eingangsspannungen der Ein- und Ausgänge nicht überschreiten. Falls erforderlich, müssen externe schützende Schaltungsteile installiert werden. Die Geräte sind ausschließlich zum Einbau in Maschinen und Anlagen bestimmt. Die Inbetriebnahme ist solange untersagt, bis die Konformität des Endproduktes mit der Richtlinie 98/37/EG "Maschinenrichtlinie" festgestellt ist

### <span id="page-2-3"></span>**1.3 Sicherheitshinweise**

Die einschlägigen Vorschriften (VDE etc.) beim Umgang mit elektrischen Anlagen, wie z.B. Freischalten, gegen Wiedereinschalten sichern, Spannungsfreiheit feststellen, Erden und Kurzschließen, keine Erdschleifen, benachbarte unter Spannung stehende Teile abdecken oder abschranken sind zu beachten.

### <span id="page-3-0"></span>**1.4 Geräteausfall**

Die Sendung ist nach Erhalt auf Vollständigkeit zu prüfen. Eventuell festgestellte Transportschäden sind der Spedition und dem Hersteller umgehend mitzuteilen. Bei einer eventuellen Zwischenlagerung wird empfohlen, die Originalverpackung zu benutzen. Der Lagerort muss sauber und trocken sein.Die visio Baugruppe wurde vor Auslieferung funktionsgeprüft. Sollte trotzdem ein Fehler auftreten, so legen Sie bitte der Rücksendung eine genaue Fehlerbeschreibung bei.

### <span id="page-3-1"></span>**1.5 Lagerung, Transport und Verpackung**

Die Sendung ist nach Erhalt auf Vollständigkeit zu prüfen. Eventuell festgestellte Transportschäden sind der Spedition und dem Hersteller umgehend mitzuteilen. Bei einer eventuellen Zwischenlagerung wird empfohlen, die Originalverpackung zu benutzen. Der Lagerort muss sauber und trocken sein. Der Gefahrenübergang einer gekauften Ware geht nach den BGB §446 und §448 ab Rechnungsstellung auf den Käufer über. Für das Transportrisiko übernimmt elrest keinerlei Haftung. Sofern die Transporthaftung des Transportunternehmens nicht den Warenwert abdeckt, unterliegt es dem Käufer, eine zusätzliche Transportversicherung abzuschließen.

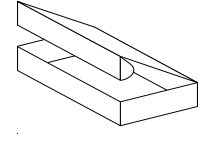

Die Geräte werden in einer geeigneten Verpackung ausgeliefert. Entfernen Sie diese erst unmittelbar vor dem Einsatz der Baugruppe, um Schäden zu vermeiden. Sofern die Verpackung neben der Baugruppe weiteres Zubehör oder Beschreibungen enthält, sind diese unbedingt zu beachten.

### <span id="page-3-2"></span>**1.6 Garantie**

Ein Gewährleistungsanspruch setzt eine fachgerechte Montage und Inbetriebnahme nach der für das Gerät gültigen Montage-, Inbetriebnahme- und Bedienungsanleitung voraus. Die erforderlichen Montage-, Inbetriebnahme- und Wartungsarbeiten dürfen nur von sachkundigen und autorisierten Personen durchgeführt werden.

elrest Automationssysteme GmbH D-73230 Kirchheim unter Teck

Leibnizstraße 10 Telefon:+49 (0) 7021/92025-0 Fax: +49 (0) 7021/92025-29

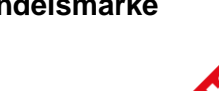

**Hersteller Handelsmarke Ursprungsland**

Germany

### <span id="page-4-0"></span>**1.7 Sicherheitsrichtlinien und Schutzmaßnahmen**

Dieses Handbuch wurde für geschultes und kompetentes Personal erstellt. Die Qualifizierung wird durch die "europäischen Richtlinien für Maschinen, Niederspannungen und EMV" definiert. Der Anschluss und die Montage der visio Baugruppen darf bei Spannungen größer der Schutzkleinspannung nur durch eine Elektrofachkraft erfolgen.

Die nationalen Vorschriften und jeweils gültigen Sicherheitsbestimmungen sind zu beachten. Eingriffe und Veränderungen an den Geräten führen zum Erlöschen des Garantieanspruches.

In diesem Handbuch werden zur Hervorhebung von bestimmten Informationen verschiedene Symbole verwendet. Hiermit erhält das Bedienpersonal notwendige Hinweise zu den Sicherheits- und Schutzmaßnahmen. Bei jedem Auftreten der Symbole muss der zugehörige Hinweis gelesen werden.

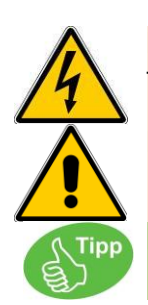

Bezeichnet eine unmittelbar drohende Gefahr, die zu einem Personen- oder Sachschaden führen kann.

Bezeichnet eine möglicherweise auftretende Gefahr, die zu einem Personen- oder Sachschaden führen kann

Bezeichnet Hinweise, damit die Handhabung einfacher wird.

elrest Automationssysteme GmbH übernimmt unter keinen Umständen die Haftung oder Verantwortung für Schäden, die aus einer unsachgemäßen Installation oder Anwendung der Geräte oder des Zubehörs entstanden ist.

Alle Beispiele und Abbildungen in diesem Handbuch dienen nur als Hilfe zum Verstehen des Textes. Für die Richtigkeit der dargestellten Bedienvorgänge kann keine Gewährleistung übernommen werden. elrest Automationssysteme GmbH übernimmt keine Verantwortung für eine Produktanwendung, die sich auf die dargestellten Beispiele (z.B. in eStudio Demo) bezieht.

Aufgrund der großen Anzahl von verschiedenen Anwendungsmöglichkeiten dieser Geräte müssen Sie die Anpassung für Ihren speziellen Anwendungsfall selbst vornehmen.

Wenn Schaltungskomponenten ausfallen sollten, müssen entsprechende Sicherheitseinrichtungen dafür sorgen, dass die angeschlossene Peripherie angehalten wird.

Versuchen Sie nicht, die visiol Baugruppen selbst zu reparieren oder elektrische Teile auszutauschen. Wenden Sie sich hierfür ausschließlich an die elrest Service Abteilung. Kontakt können Sie über die elrest-Hotline aufnehmen.

Beachten Sie bei Installation und Einsatz der visio Baugruppen die lokalen und nationalen Normen und Vorschriften.

### <span id="page-5-0"></span>**1.8 Qualitätskriterien**

### <span id="page-5-1"></span>*1.8.1 Bestimmungsgemäße Verwendung*

Bei bestimmten Geräten können externe Maßnahmen (z.B. ein entsprechendes Netzteil) notwendig sein, um die geforderte Störfestigkeit gegen Stoßspannungen ("Surge") zu erreichen. Ist dies der Fall, wird beim entsprechenden Gerät darauf verwiesen.

Sind externe Maßnahmen zur Minimierung der Störabstrahlung notwendig, wird beim entsprechenden Gerät darauf verwiesen. Weiterhin kann die Umgebung, in die das Gerät eingebaut ist, die Störabstrahlung beeinflussen.

Genügt ein Gerät "höherwertigen" Normen (z. B. EN 61000-6-3:2001 Fachgrundnorm Störaussendung für Wohnbereich, Geschäfts- und Gewerbebereiche sowie Kleinbetriebe) wird beim entsprechenden Gerät darauf verwiesen.

### <span id="page-5-2"></span>**1.9 Inbetriebnahme**

#### <span id="page-5-3"></span>*1.9.1 Bevor Sie beginnen…*

- Vor dem Einschalten der Versorgungsspannung überprüfen Sie bitte unbedingt:
- Die Verdrahtung
- Eventuelle Entstörmaßnahmen
- Die Dimensionierung der Kühlkörper und freie Luftzirkulation

#### <span id="page-5-4"></span>*1.9.2 Schutzart*

Die visio Baugruppen sind geeignet für den Einbau in Schaltschränken. Sie müssen so montiert werden, dass mindestens die Schutzart IP20 gewährleistet wird.

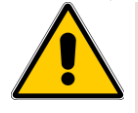

Gleichen Sie die visio Baugruppe vor Inbetriebnahme der Raumtemperatur an. Bei Betauung dürfen Sie das Gerät erst einschalten, nachdem es absolut trocken ist.

Um eine Überhitzung des Gerätes im Betrieb zu verhindern, - darf das Gerät keiner direkten Sonnenbestrahlung ausgesetzt werden,

- dürfen die Lüftungsschlitze im Gehäuse durch den Einbau nicht verdeckt werden,
- ist auf ausreichende Luftzirkulation zu achten.

### <span id="page-6-0"></span>**1.10 Mechanische Installation**

Hinweise zur Sicherheit am Arbeitsplatz

Vor der Installation und Inbetriebnahme muss die Installation, Inbetriebnahme und Betriebsanleitung sorgfältig gelesen und befolgt werden. Es gelten die Einschlägigen EN und VDE Vorschriften.

### <span id="page-6-1"></span>*1.10.1 Platzbedarf*

Bei der Montage muss ausreichender Zugang zu den Geräten für den Betreiber und die Wartungsarbeiten berücksichtigt werden. Achten Sie bei der Montage auf ausreichende Luftzirkulation.

### <span id="page-6-2"></span>*1.10.2 Einbau/ Montage*

Die geltenden örtlichen und, insbesondere, elektrische Sicherheit Vorschriften müssen eingehalten werden. Hinweise zur Arbeitssicherheit.

Die Geräte sind zum Einbau in Schaltschränke (im allgemeinen in Schaltschranktüren aus Stahlblech) ausgelegt

### <span id="page-7-0"></span>**1.11 Elektrische Installation**

### <span id="page-7-1"></span>*1.11.1 Elektrische Bedingungen*

Die visio Baugruppe benötigt eine elektrische Verbindungen

- zur Versorgungsspannung,

Weiterhin können folgende elektrische Verbindungen sinnvoll werden:

- zum Projektierungsrechner,

- zu weiteren Feldbusteilnehmern,
- zu combo Baugruppen.

### <span id="page-7-2"></span>*1.11.2 EMV-gerechter Aufbau*

Grundlage für einen störungsfreien Betrieb ist der EMV-gerechte Hardwareaufbau der Anlage sowie die Verwendung störsicherer Kabel. Die Richtlinien zum störsicheren Aufbau Ihrer Anlage gelten entsprechend für die Installation der visio Baugruppen.

- 
- Für alle Signalverbindungen sind nur geschirmte Leitungen zulässig.
- Alle Steckverbindungen sind zu verschrauben oder zu arretieren.
- Signalleitungen dürfen nicht mit Starkstromleitungen im selben Kabelschacht geführt werden.

- Für Fehlfunktionen und Schäden, die durch den Einsatz ungeeigneter Kabel entstehen, kann keinerlei Haftung übernommen werden.

- Nicht verwendete Signale (z.B. unbenutzte Schnittstellen, Batterieanschlüsse,etc.) müssen zur Vermeidung elektrostatischer Einflüsse (EGB / ESD) geeignet abgedeckt werden.

#### <span id="page-7-3"></span>*1.11.3 Versorgungsspannung*

Gehen Sie bei der Inbetriebnahme generell folgendermaßen vor:

Schließen Sie die visio Baugruppe an die Stromversorgung an.

Die Versorgungsspannung für die visio Baugruppe wird an die Stiftleiste an der Unterseite des Gerätes angeschlossen. Verwenden Sie dazu den beiliegenden Klemmblock. Angaben zur Belegung des Klemmblocks entnehmen Sie bitte der Beschreibung der jeweiligen visio Baugruppe. Schalten Sie die Stromversorgung ein.

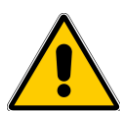

-Die Versorgungsspannung des Steuerungsteils der visio Baugruppen ist verpolgeschützt. -Die Lastspannung ist durch eine antiparallel geschaltete Diode geschützt. Dies bedeutet, im Falle einer Verpolung löst die interne Schmelzsicherung aus. Das Gerät muss zur Reparatur eingesandt werden.

-Sind mehrere Anschlusspunkte für das gleiche identische Potential vorhanden, darf zwischen diesen keine Potentialdifferenz vorhanden sein. Die ansonsten entstehenden Ausgleichsströme können zu irreversiblen Schäden an der Baugruppe führen.

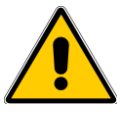

-Bei der 24 V-Versorgung ist auf eine sichere elektrische Trennung der Kleinspannung zu achten. Verwenden Sie nur nach IEC 364-4-41 bzw. HD 384.04.41 (VDE 0100, Teil 410) hergestellte Netzgeräte!

-Verwenden Sie nur Netzgeräte, die dem SELV-PELV-Standard genügen! -Die Versorgungsspannung darf nur innerhalb des angegebenen Spannungsbereichs liegen. Andernfalls sind Funktionsausfälle am Gerät nicht auszuschließen. Die Anforderungen an die Versorgungsspannung entnehmen Sie bitte den Technischen Daten des jeweiligen Geräts. Hochfrequente Strahlung, z. B. vom Mobiltelefon, kann ungewollte Betriebssituationen verursachen.

## <span id="page-8-0"></span>**1.12 EGB- / ESD-Richtlinien**

### <span id="page-8-1"></span>*1.12.1 Was bedeutet EGB / ESD?*

Fast alle modernen Baugruppen sind mit hochintegrierten Bausteinen bzw. Bauelementen in MOS-Technik bestückt. Diese elektronischen Bauteile sind technologisch bedingt sehr empfindlich gegen Überspannungen und damit auch gegen elektrostatische Entladung:

Kurzbezeichnung für solche Elektrostatisch Gefährdeten Bauelemente/Baugruppen:EGB. Häufig findet man die international gebräuchliche Bezeichnung: ESD; Electrostatic Sensitive Device. Nachstehendes Symbol auf Schildern an Schränken, Baugruppenträgern oder Verpackungen weist auf die Verwendung von elektrostatisch gefährdeten Bauelementen und damit auf die Berührungsempfindlichkeit der betreffenden Baugruppen hin:

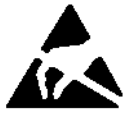

**EGB / ESD** können durch Spannungen und Energien zerstört werden, die weit unterhalb der Wahrnehmungsgrenze des Menschen liegen. Solche Spannungen treten bereits dann auf, wenn ein Bauelement oder eine Baugruppe von einem nicht elektrostatisch entladenen Menschen berührt wird. Bauelemente, die solchen Überspannungen ausgesetzt wurden, können in den meisten Fällen nicht sofort als fehlerhaft erkannt werden, da sich erst nach längerer Betriebszeit ein Fehlverhalten einstellen kann.

### <span id="page-8-2"></span>*1.12.2 Schutzmaßnahmen gegen statische Aufladung*

Die meisten Kunststoffe sind stark aufladbar und deshalb unbedingt von den gefährdeten Bauteilen fernzuhalten! Achten Sie beim Umgang mit elektrostatisch gefährdeten Bauteilen auf gute Erdung von Mensch, Arbeitsplatz und Verpackung!

### <span id="page-8-3"></span>*1.12.3 EGB- / ESD-Vorschriften beachten*

Bei bestimmten Geräten können externe Maßnahmen (z.B. ein entsprechendes Netzteil) notwendig sein, um die geforderte Störfestigkeit gegen Stoßspannungen ("Surge") zu erreichen. Ist dies der Fall, wird beim entsprechenden Gerät darauf verwiesen.

Sind externe Maßnahmen zur Minimierung der Störabstrahlung notwendig, wird beim entsprechenden Gerät darauf verwiesen. Weiterhin kann die Umgebung, in die das Gerät eingebaut ist, die Störabstrahlung beeinflussen.

Genügt ein Gerät "höherwertigen" Normen (z. B. EN 61000-6-3:2001 Fachgrundnorm Störaussendung für Wohnbereich, Geschäfts- und Gewerbebereiche sowie Kleinbetriebe) wird beim entsprechenden Gerät darauf verwiesen.

### <span id="page-9-0"></span>*1.12.4 EGB-Baugruppen handhaben*

Grundsätzlich gilt, dass elektronische Baugruppen nur dann berührt werden sollten, wenn dies wegen daran vorzunehmender Arbeiten unvermeidbar ist. Fassen Sie dabei Flachbaugruppen auf keinen Fall so an, dass dabei Bausteinanschlüsse oder Leiterbahnen berührt werden.

Berühren Sie Bauelemente nur, wenn Sie über EGB-/ ESD-Armband ständig geerdet sind oder EGB-/ ESD-Schuhe oder EGB-Schuh-Erdungsschutzstreifen in Verbindung mit einem EGB-/ ESD-Boden tragen.

Entladen Sie vor dem Berühren einer elektronischen Baugruppe den eigenen Körper. Dies kann in einfachster Weise dadurch geschehen, dass Sie unmittelbar vorher einen leitfähigen, geerdeten Gegenstand berühren (z. B. metallblanke Schaltschrankteile, Wasserleitung usw.).

Baugruppen dürfen nicht mit aufladbaren und hochisolierenden Stoffen z. B. Kunststoff-Folien, isolierenden Tischplatten, Bekleidungsteilen aus Kunstfaser usw. in Berührung gebracht werden. Baugruppen dürfen nur auf leitfähigen Unterlagen abgelegt werden (Tisch mit EGB-/ ESD-Auflage, leitfähiger EGB-/ ESD-Schaumstoff, EGB-/ ESD-Verpackungsbeutel, EGB-/ ESD-Transportbehälter).

Bringen Sie Baugruppen nicht in die Nähe von Datensichtgeräten, Monitoren oder Fernsehgeräten (Mindestabstand zum Bildschirm > 10 cm).

Verpackung darf die Batterieanschlüsse nicht berühren oder kurzschliessen. Decken Sie ggf. vorher die Anschlüsse mit Isolierband oder Isoliermaterial ab.

### <span id="page-9-1"></span>**1.13 Wartung / Instandhaltung**

### <span id="page-9-2"></span>*1.13.1 Umfang*

Die visio Baugruppen sind für wartungsarmen Betrieb ausgelegt. Die Wartung beschränkt sich auf den Wechsel der Pufferbatterie.

### <span id="page-9-3"></span>*1.13.2 Pufferbatterie wechseln*

#### Funktion der Pufferbatterie

In den visio Baugruppen ist eine Pufferbatterie vorhanden. Die Batterie stellt sicher, dass bei Unterbrechung der Stromversorgung die interne Uhr weiterläuft und die im batteriegepufferten RAM vorhanden Daten erhalten bleiben. Die typische Lebensdauer der Batterie unter normalen Betriebsbedingungen entnehmen Sie bitte den technischen Daten der visio Baugruppe. **Bezugsquelle** 

Die Batterie können Sie über elrest Automationssysteme GmbH beziehen.

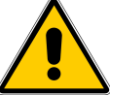

- Der Batteriewechsel darf nur von qualifiziertem Personal ausgeführt werden. - Beachten Sie vor dem Batteriewechsel die EGB-/ESD-Richtlinien

Das Gerät verfügt intern über eine Pufferung, die beim Batteriewechsel dafür sorgt, dass die batteriegepufferten Daten erhalten bleiben, ohne dass an dem Gerät die Versorgungsspannung anliegt.

Vorraussetzungen:

Der Batteriewechsel erfolgt innerhalb von 2 Minuten und die Batterie hatte noch eine ausreichend hohe Restspannung, um den Puffer entsprechend aufzuladen. Vorgehen

Das Vorgehen zum Wechseln der Batterie entnehmen Sie bitte der zugehörigen Beschreibung der jeweiligen visio Baugruppe.

Allgemeine Hinweise

Beachten Sie die folgenden sicherheitstechnischen Hinweise zur sachgemäßen Behandlung und Entsorgung von Lithium-Batterien:

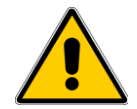

Bei unsachgemäßer Behandlung der Batterien besteht Explosionsgefahr:

- nie laden
- nicht öffnen
- nicht kurzschließen
- nicht verpolen
- nicht über 100°C erwärmen
- vor direkter Sonnenbestrahlung schützen
- Auf Batterien darf keine Feuchtigkeit kondensieren
- Bei einem notwendigen Transport ist die Gefahrgutverordnung für den jeweiligen
- Verkehrsträger einzuhalten (Kennzeichnungspflicht)
- <span id="page-10-0"></span>- Verbrauchte Lithium-Batterien gehören in den Sondermüll. Sie sind zur Entsorgung einzeln in einem dichten Plastikbeutel zu verpacken.

### **1.14 Etikett**

Jede Baugruppe ist auf der Rückseite mit einem individuellen Serienetikett ausgestattet, welches die Baugruppe eindeutig beschreibt.

Das Serienetikett enthält die folgende Angaben: *Artikelnummer*

### *Artikelbezeichnung*

### *Zusatztext*

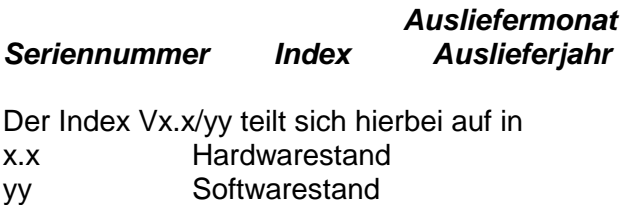

ArtNr: 247300000 visio P406/CS visio touch (01|02|03|04|05|06|07|08|09|10|11|12|  $V1.1/02$  $|11|12|13|$ SN: 2151967 <u>n in Firminium III III</u>

## <span id="page-11-0"></span>**2 Visio-P203**

### <span id="page-11-1"></span>**2.1 Datenblatt**

#### **visio control**

Datenblatt visio control P203

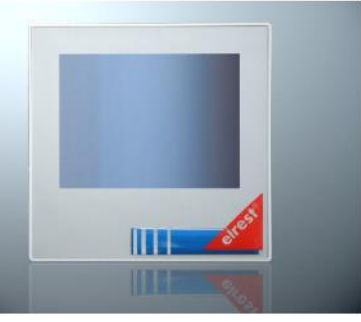

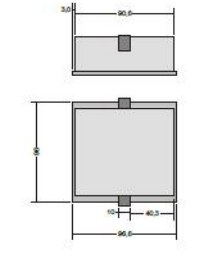

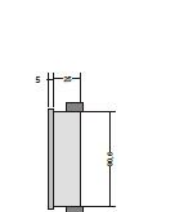

elrest<sup>®</sup>

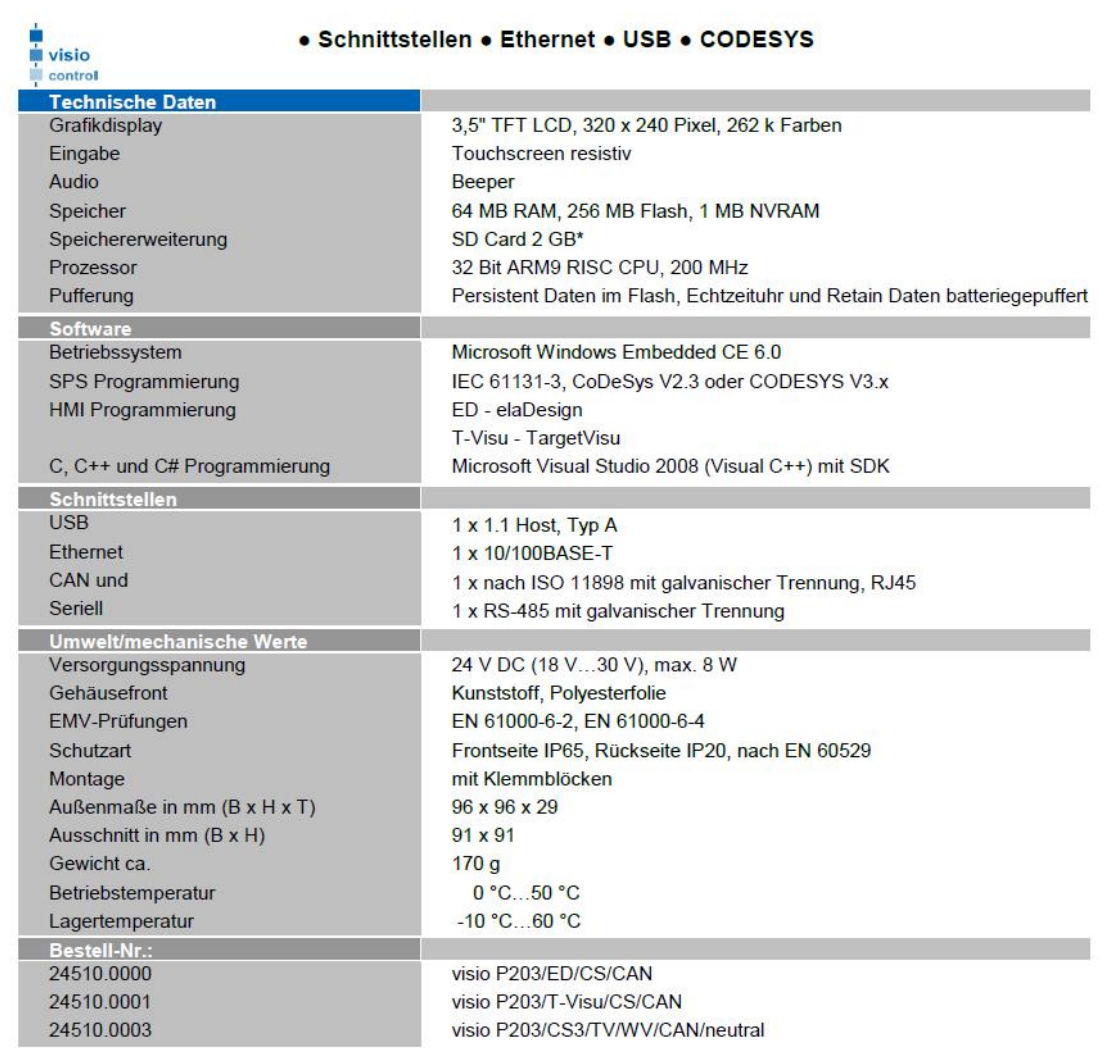

Seite 1 von 2

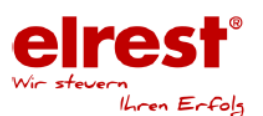

E601112-1.1

Anwendungen

In zahlreichen Industriezweigen wie Kunststoff-, Medizin- und und Automatisierungstechnik

Abbildungen und Beschreibungen sowie Abmessungen und technische Daten entsprechen den Gegebenheiten oder Absichten zum Zeitpunkt des Druckes dieses Prospektes. Änderungen jeder Art,<br>Insbesondere soweit sie sich aus technis

Hinweis: Der Einsatz von handelsüblichen Speicherkarten (z.B. CF Cards) ist generell möglich. Beim Einsatz dieser Produkte gewähren wir keine Garantie auf die Funktion. Für Folgeschäden oder<br>Beeinträchtigungen in den Funkt

elrest Automationssysteme GmbH · Leibnizstraße 10 · 73230 Kirchheim unter Teck · Tel.: +49 (0) 7021 92025-0 @ 2015 • www.elrest.de • Alle Rechte vorbehalten

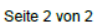

visio control P203

<span id="page-13-0"></span>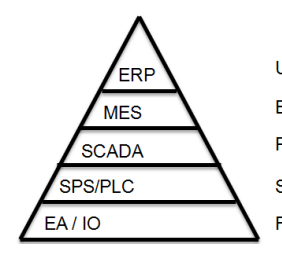

Unternehmensebene / enterprise level Betriebsebene / plant level Prozessebene / process level Steuerungsebene / control level Feldebene / fieldbus level

Die Kommunikation der Prozessebene zum Leitrechner erfolgt über OPC. Die Kommunikation der Steuerungsebene zu

anderen Automatisierungsrechnern kann über TCP-Modbus erfolgen.

Die Kommunikation von der Feldbusebene zu anderen EA Einheiten kann über

CAN/CANopen/ESB oder RS232/RS485 erfolgen. Das Programmupdate erfolgt idealerweise mit dem USB-Stick.

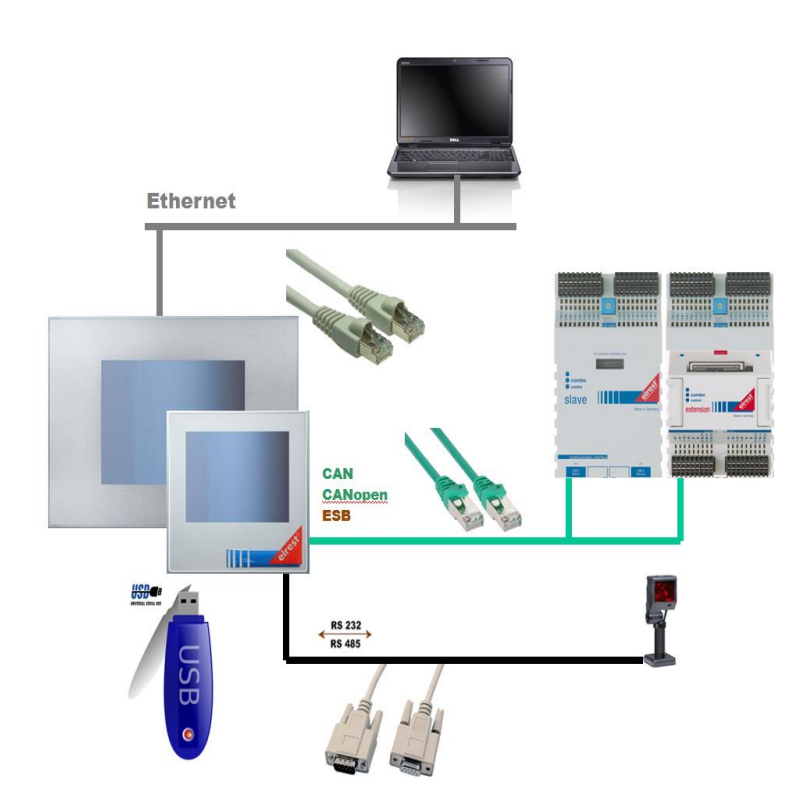

### <span id="page-14-0"></span>**2.3 Kommunikationsschnittstellen**

#### Allgemein:

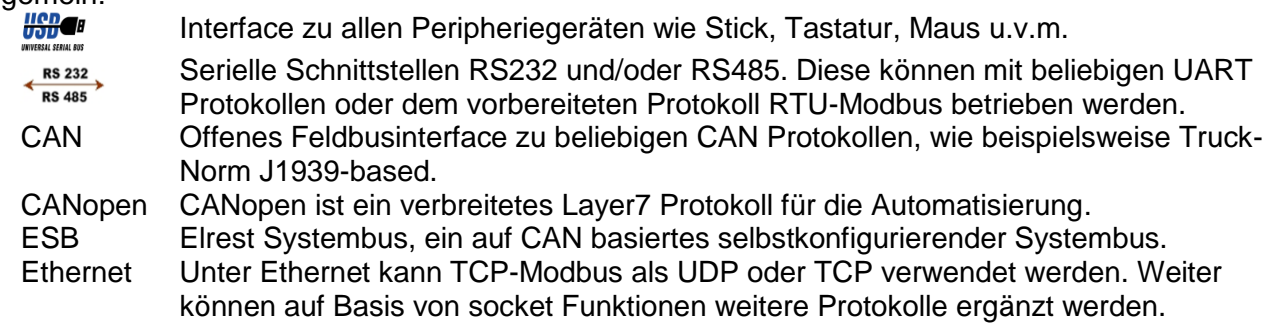

Eingabe:

Touch-Display externes Eingabegerät, z.B. USB - Maus, USB – Tastatur

#### **Schnittstellen P203:**

Die **485 Schnittstelle** kann zur Programmierung des Control Panels und zur Diagnose verwendet werden. Verschiedene Softwaretools ermöglichen eine Anbindung für Modembetrieb, Fernwartung, usw.

Die **CAN0 Schnittstelle** mit galvanischer Trennung kann als CAN- Schnittstelle fest konfiguriert werden. Konfiguriert als CAN besteht die Möglichkeit, mit ElaCAN Baugruppen zu kommunizieren sowie zur Realisierung kundenspezifischer Protokolle. Die CAN- Schnittstelle verfügt über keinen **FSBI** 

Die enthaltene **Ethernetschnittstelle** ermöglicht eine Vernetzung von Anlagen, die via Internet weltweit kommunizieren können.

Die **USB - Schnittstelle** ermöglicht den Anschluss von externen Eingabegeräten wie Maus, Tastatur und Kartenlesegeräten, sowie die Verwendung von USB - Sticks und –Festplatten als zusätzlichen Datenspeicher

### **Rückansicht Schnittstellen**

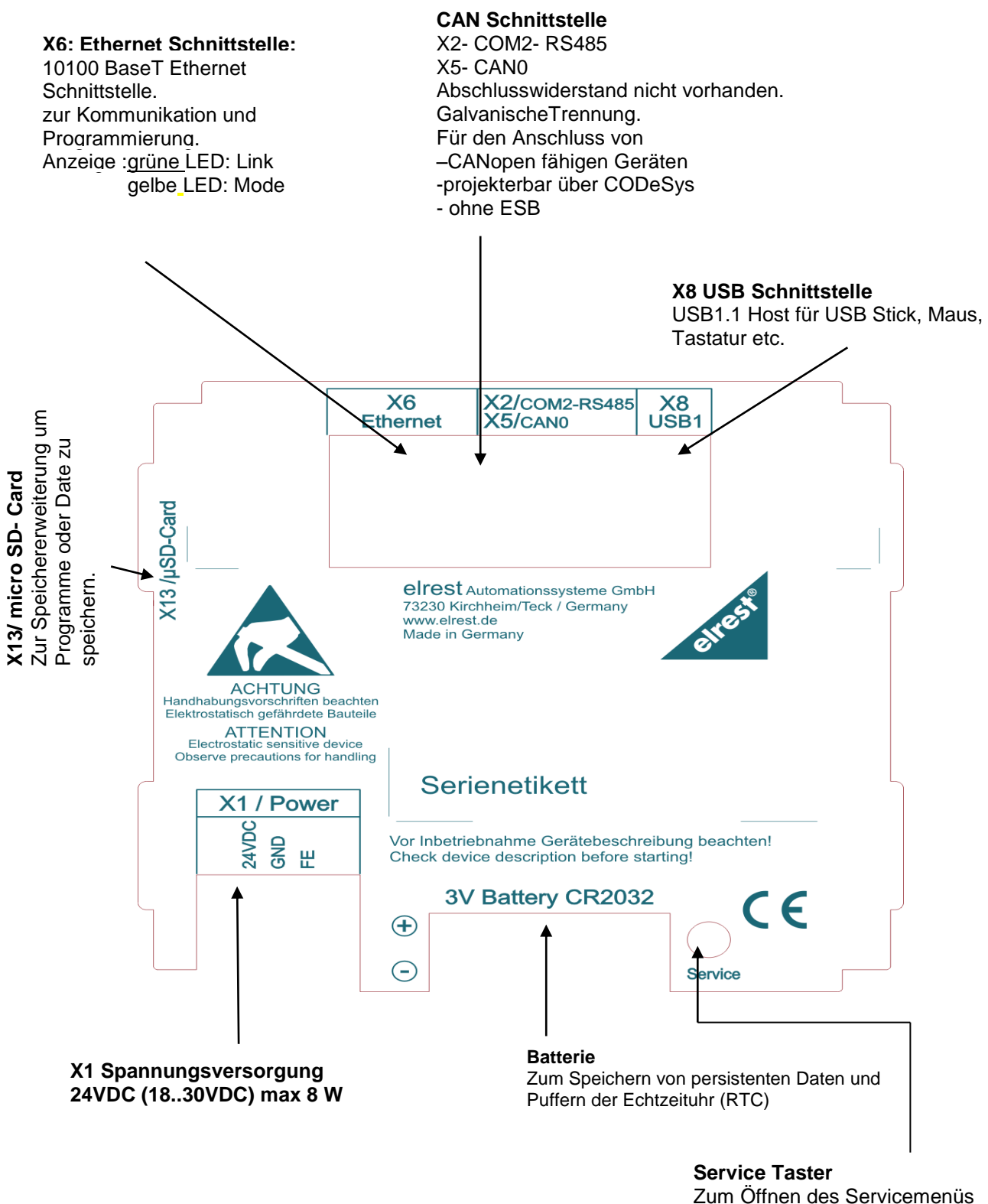

und der CE Shell

### <span id="page-16-0"></span>*2.3.1 X1 : Spannungsversorgung*

Über diesen Steckverbinder wird das control Panel mit der Betriebsspannung versorgt. Der Anschluss ist gegen eine Verpolung geschützt..

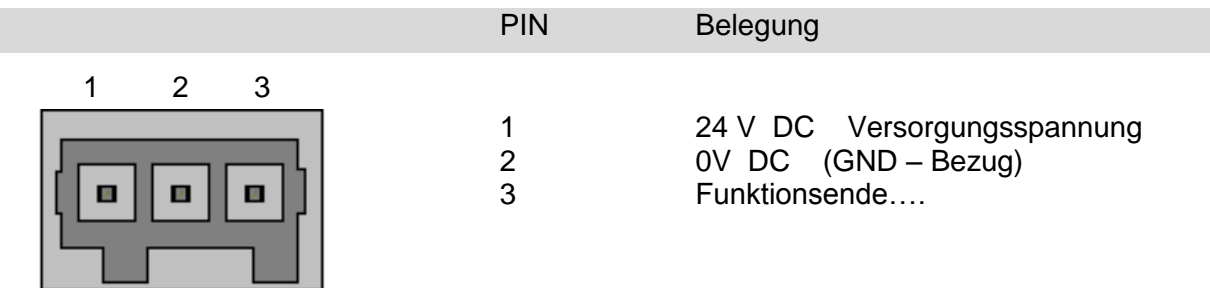

#### <span id="page-16-1"></span>*2.3.2 CAN: RS485 Schnittstelle*

Diese Schnittstellen sind über einen 8-poligen RJ-45 - Stecker herausgeführt. Sie sind galvanisch von der Versorgungsspannung des Gerätes getrennt.

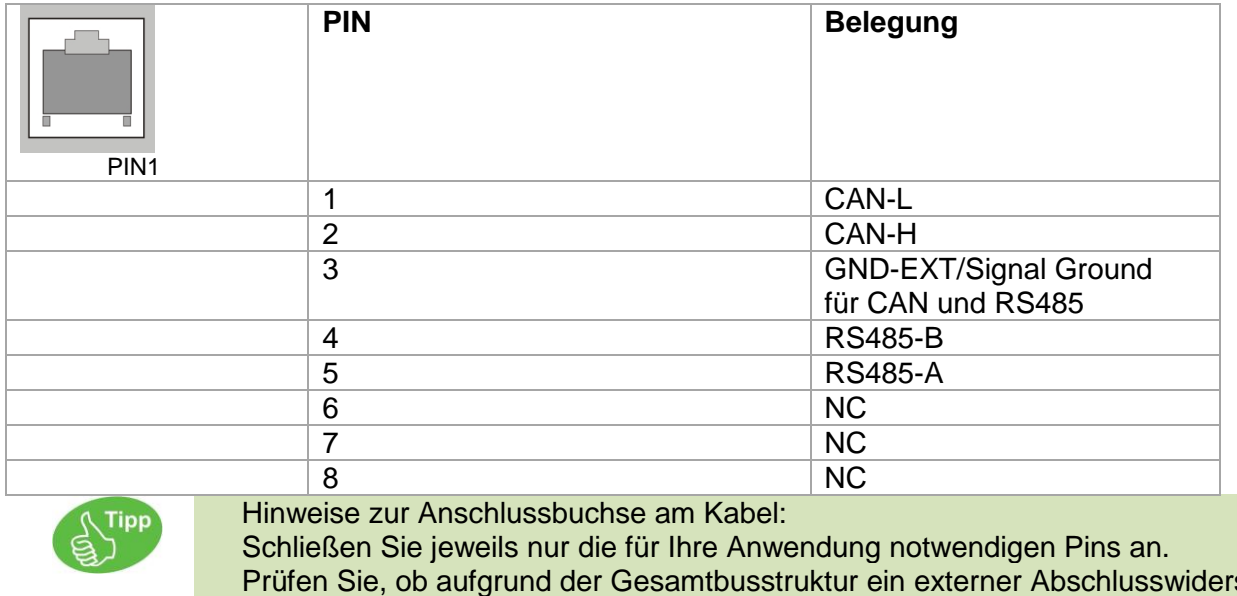

Prüfen Sie, ob aufgrund der Gesamtbusstruktur ein externer Abschlusswiderstand benötigt wird. In der Regel befinden sich diese Abschluss-/ Terminierungswiderstände am Anfang und am Ende des Buskabels. Der Widerstandswert beträgt typisch 120 Ohm. Das Gerät enthält keinen Abschlußwiderstand

#### Anmerkung

24510.0003: Im Gerät ist ein CAN-Abschlusswiderstand mit 120 Ohm fest integriert.

#### X2 : RS485 Schnittstelle

#### Typische RS485 Busstruktur mit visio control Panel P203

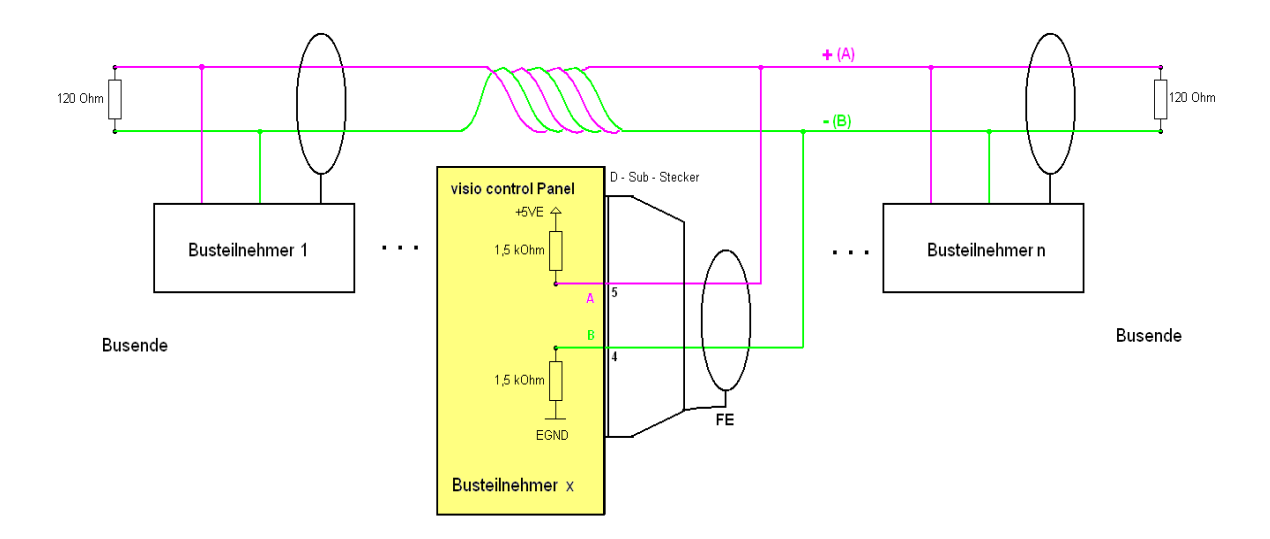

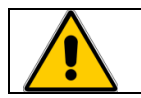

An jedem Busende wird ein Abschlusswiderstand benötigt. Es ist keine ESB Schnittstelle vorhanden

#### X5: CAN Schnittstelle

Typische Can Busstruktur mit visio control Panel P203

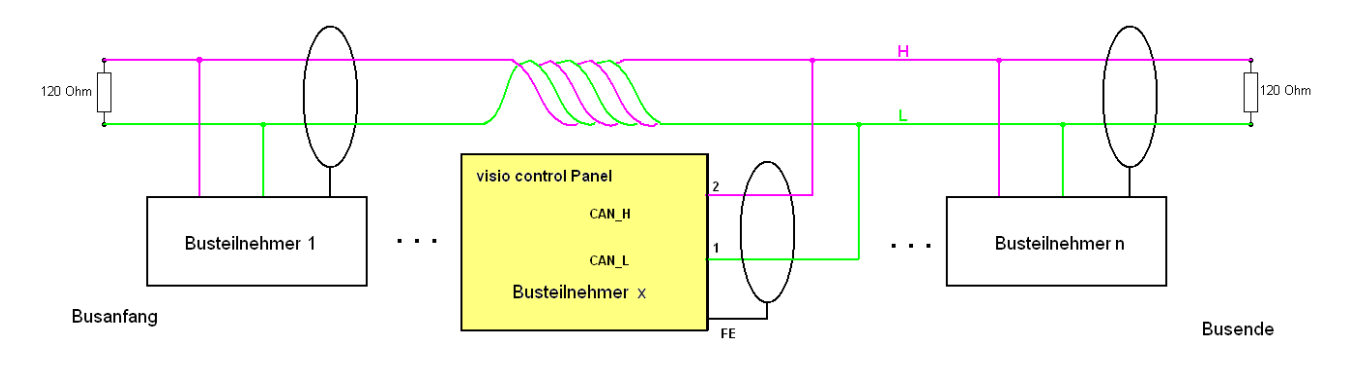

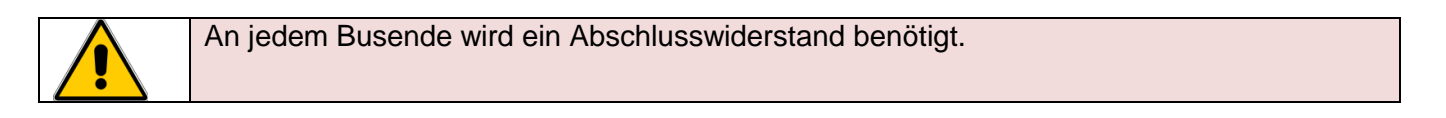

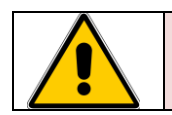

Das Datenkabel muss geschirmt sein.

Diese Schnittstelle ist als RJ-45 Steckverbinder ausgeführt . Die Anschlüsse und Leitungen müssen CAT.5 und den Richtlinien für Ethernet Schnittstellen entsprechen.

Die Steckerverbindung zu 10BaseT sind so genannte RJ-45 Buchsen.

Sind mehr als 2 Stationen in einem Ethernetnetzwerk, dann müssen diese über einen "HUB" oder "SWITCH" miteinander verbunden werden. Hier wird ein "1:1"-Kabel verwendet.

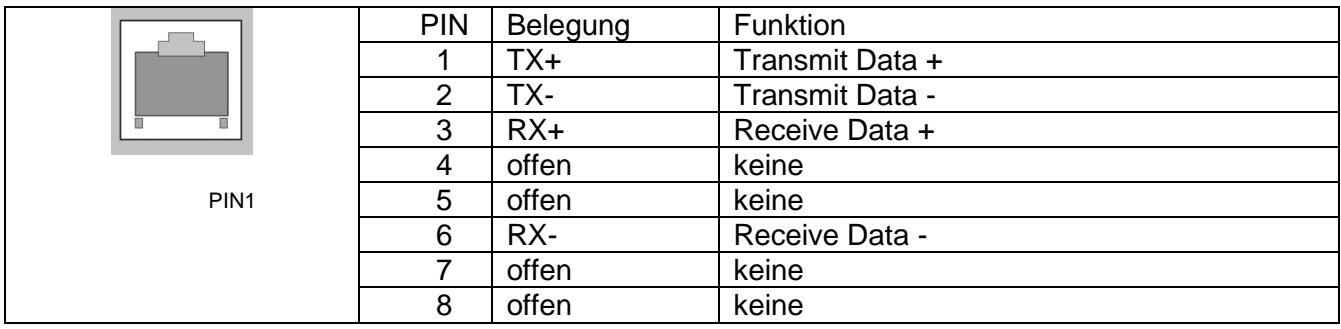

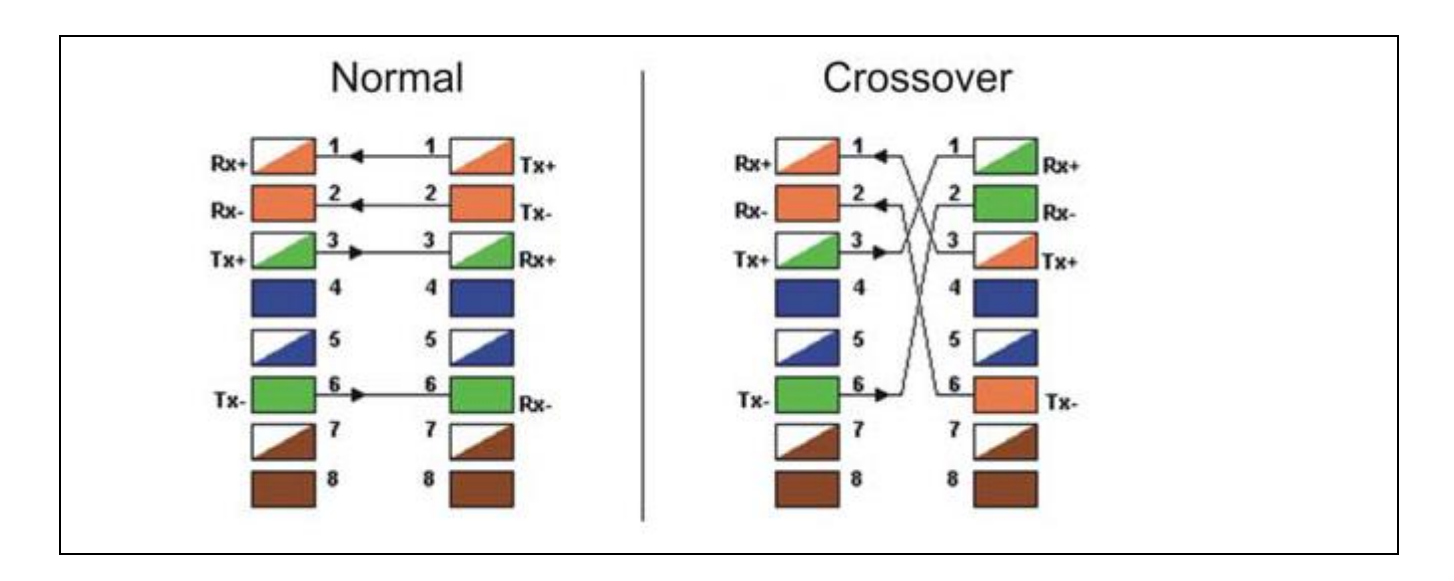

### <span id="page-18-0"></span>*2.3.3 X8, : USB 1.1 Host Schnittstelle*

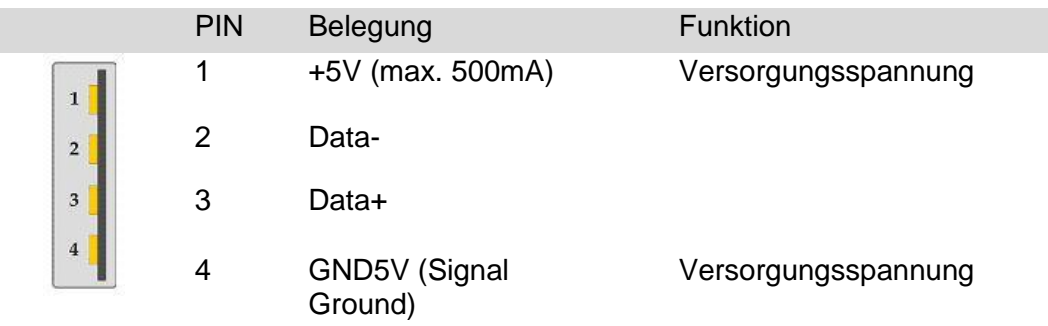

#### **X13 : SD Karte**

Die P203 sind mit einem Slot für elrest micro SD Speicherkarten ausgestattet. Hierfür können von elrest getestete SD-Karten bezogen werden.

Sollten andere SD Speicherkarten als wie von elrest freigegeben verwendet werden kann keine Gewähr auf Funktion und Leistung sowie auf Defekte gegeben werden.

### <span id="page-19-0"></span>**2.4 Bedienung**

#### <span id="page-19-1"></span>*2.4.1 Touch*

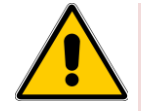

Berühren Sie beim visio control Panel immer nur **einen** Punkt des Bildschirms. Berühren Sie nicht mehrere Touch-Elemente gleichzeitig. Andernfalls können unbeabsichtigte Aktionen ausgelöst werden.

Verwenden Sie zum Bedienen des visio control Panels keine spitzen oder scharfen Gegenstände, damit die Kunststoff-Oberfläche des Touch-Screens nicht beschädigt wird.

#### <span id="page-19-2"></span>*2.4.2 Servicetaste*

Die Servicetaste kann durch ein Loch in der Rückwand unterhalb der Batterie betätigt werden. Hierzu einen nicht-metallischen Gegenstand verwenden.

Wurde in der Panel Configuration Utility "Don´t start Windows CE shell" angewählt, so öffnet das Panel die im Autostart definierten Programme, ohne vorher die Windows – Oberfläche zu starten. Um wieder zu Windows wechseln zu können, muss die Servicetaste gedrückt werden. Weitere Informationen hierzu siehe Beschreibung "Platform CE".

#### <span id="page-19-3"></span>*2.4.3 Eingabe*

Touch-Display externes Eingabegerät, z.B. USB - Maus, USB – Tastatur

### <span id="page-20-0"></span>**2.5 Mechanik**

Maßzeichnungen P203**:**

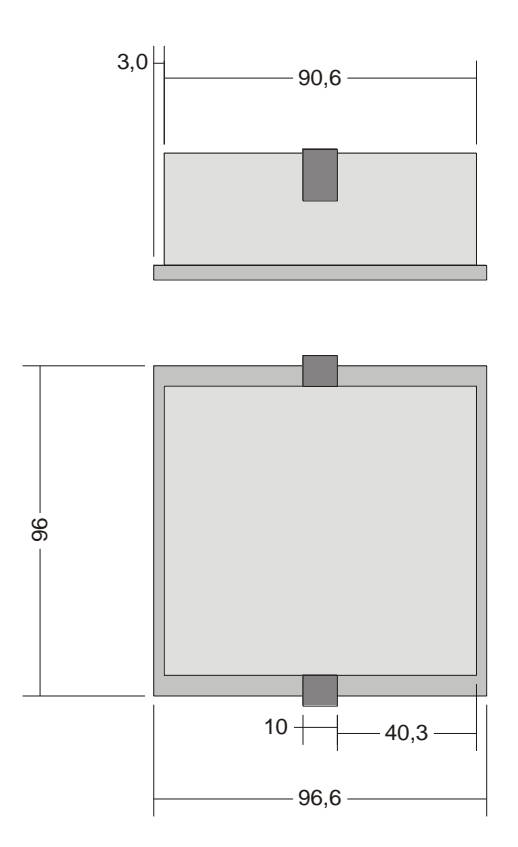

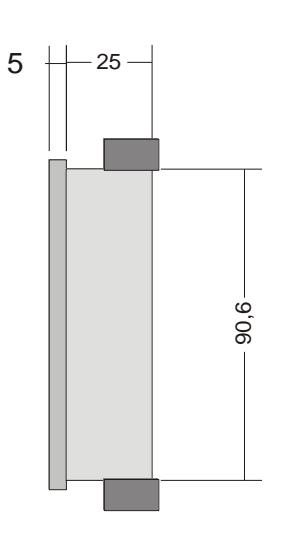

alle Maße in mm

### <span id="page-21-0"></span>**2.6 Montage**

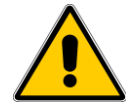

.

Setzen Sie das System in einen sicheren, spannungslosen Zustand, bevor Sie mit der Montage, Demontage oder Verdrahtung der Baugruppe beginnen.

Vor der Installation muss der Montageausschnitt für das visio control Panel aus der Trägerplatte (z.B. Schaltschrankfront) herausgearbeitet werden.

Die Einzelheiten für die Montagetiefe und den Montageausschnitt sind im Kapitel "Datenblatt" zu finden.

Zur Befestigung muss das Terminal mittels 2 Klemmbolzen von hinten mit der Trägerplatte verpresst werden.

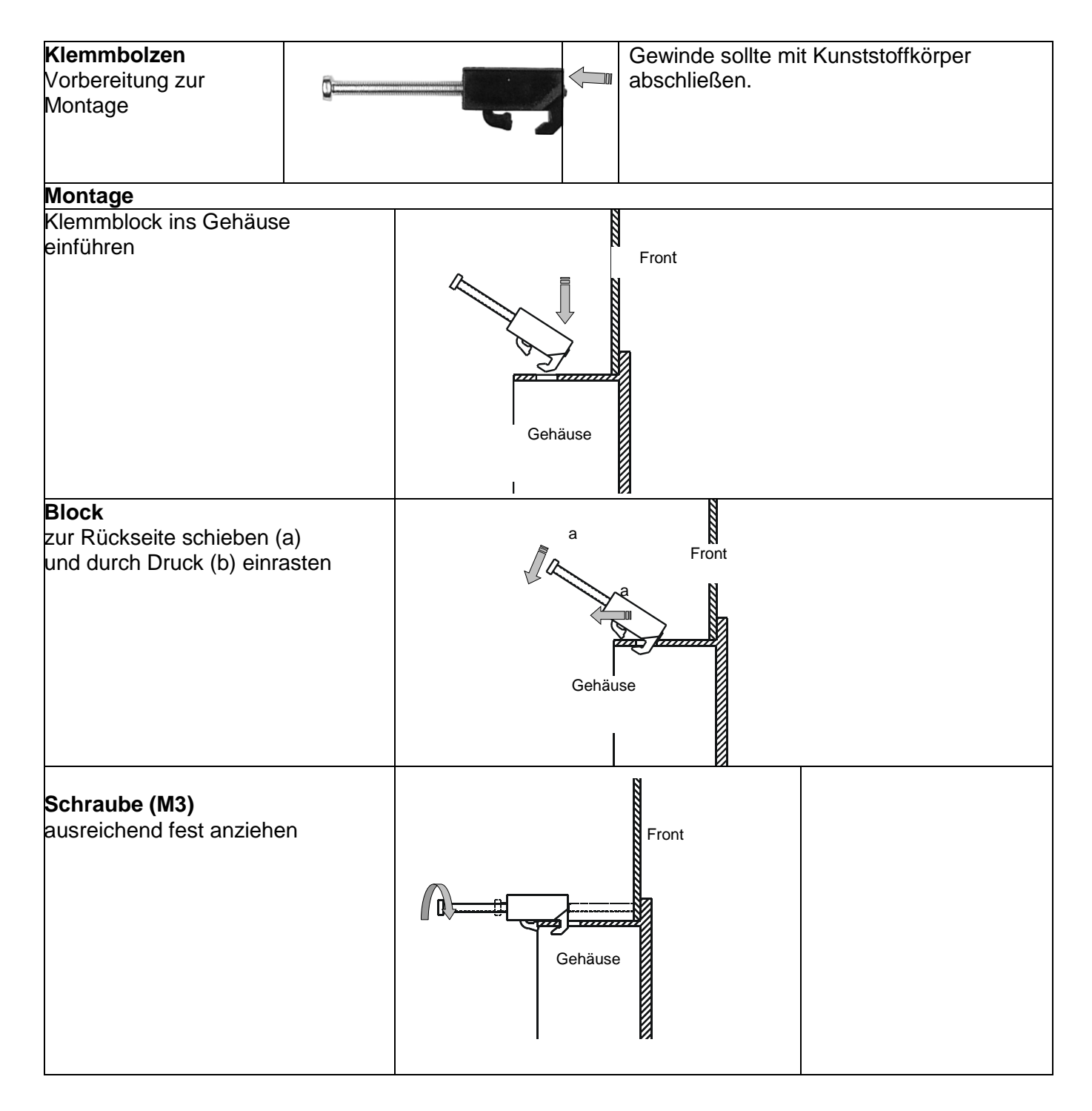

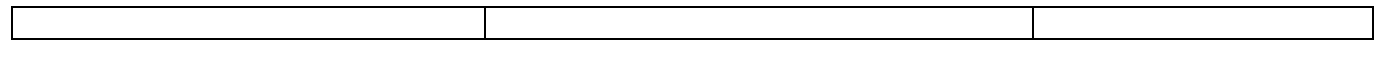

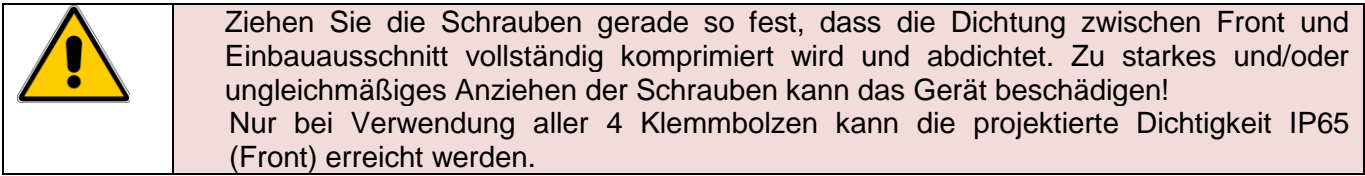

### <span id="page-22-0"></span>**2.7 Demontage / Disassembly Instruction**

Befestigungsschraube lösen. Gewinde sollte mit Kunststoffkörper abschließen. Die Demontage erfolgt in umgekehrter Reihenfolge wie die Montage.

Die Demontage erfolgt in umgekehrter Reihenfolge zur Montage.

### <span id="page-23-0"></span>**2.8 Wartung**

Sollte ein Wechsel der Batterie notwendig sein, schicken Sie das Gerät ein oder gehen Sie wie folgt vor:

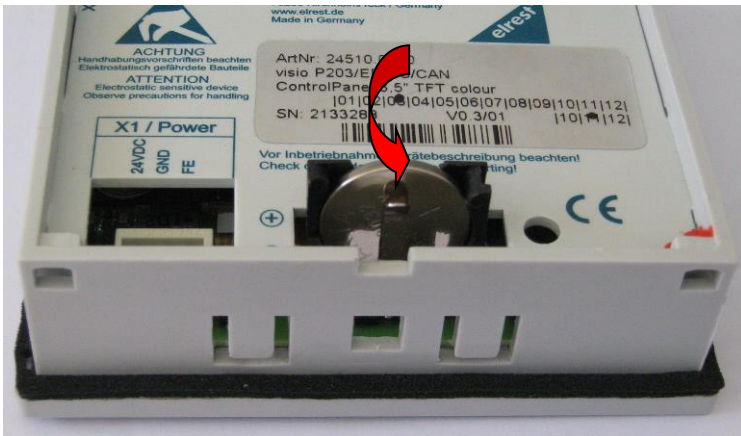

Die Batterie befindet sich auf der Geräterückseite. Um diese zu wechseln sind folgende Punkte zu beachten:

Die Batterieabdeckung entrasten.

### <span id="page-24-0"></span>**3 Support**

Für zusätzliche Unterstützung und Informationen, können Sie unsere Hotline zu folgenden Zeiten:

Mo-Fr: von 8.00- 12.00 und 13.00 - 16.30 Außerhalb dieser Zeiten, können Sie uns per e-mail oder fax erreichen:

Telefon: ++49 (0) 7021/92025-33 Fax: ++49 (0) 7021/92025-29 E-mail:

[hotline@elrest.de](mailto:vertrieb@elrest.de)

#### **Hotline Training und Workshops**

Wir bieten Ausbildung oder Projekt basierende Workshops zu elrest Produkte an.

Für weitere Informationen, kontaktieren Sie bitte unsere Vertriebsabteilung:

Telefon: ++49 (0) 7021/92025-0 Fax: ++49 (0) 7021/92025-29 E-mail: *[vertrieb@elrest.de](mailto:vertrieb@elrest.de)*

### <span id="page-24-1"></span>**4 Historie**

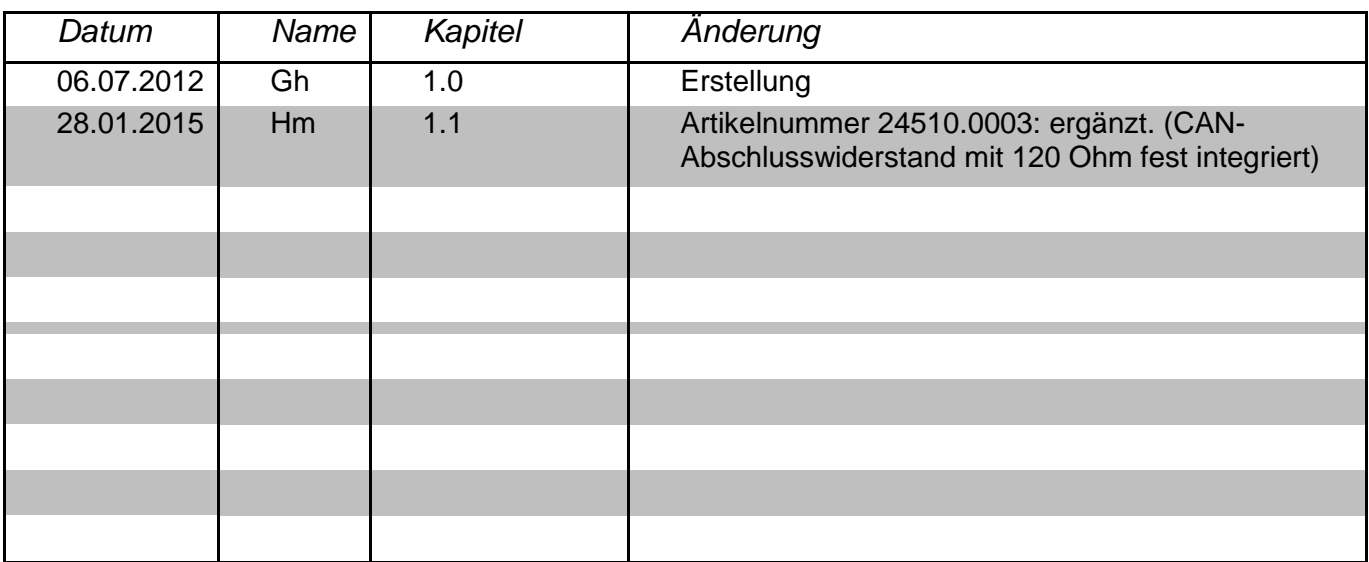

#### *2015 elrest Automationssysteme GmbH. Alle Rechte vorbehalten.*

Die in diesem Dokument enthaltenen Informationen können ohne Vorankündigung geändert werden und stellen keine Verpflichtung seitens elrest Automationssysteme GmbH dar. Die<br>Software und/oder Datenbanken, die in diesem Doku zu kopieren, soweit das nicht ausdrücklich in der Lizenz- oder Geheimhaltungsvereinbarung erlaubt wird. Ohne ausdrückliche schriftliche Erlaubnis der elrest Automationssysteme<br>GmbH dürfen weder dieses Handbuch noch Teile d Aufzeichnung reproduziert oder übertragen werden.<br>Abbildungen und Beschreibungen sowie Abmessungen und technische Daten entsprechen den Gegebenheiten oder Absichten zum Zeitpunkt des Druckes dieses Prospektes.

Änderungen jeder Art, insbesondere soweit sie sich aus technischem Fortschritt, wirtschaftlicher Ausführung oder ähnlichem ergeben, bleiben vorbehalten. Die externe Verschaltung der Geräte erfolgt in Eigenverantwortung.